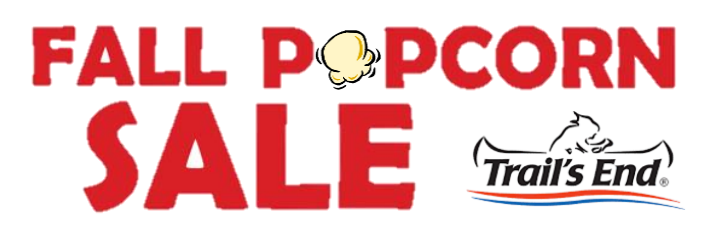

### **IMPORTANT DATES:**

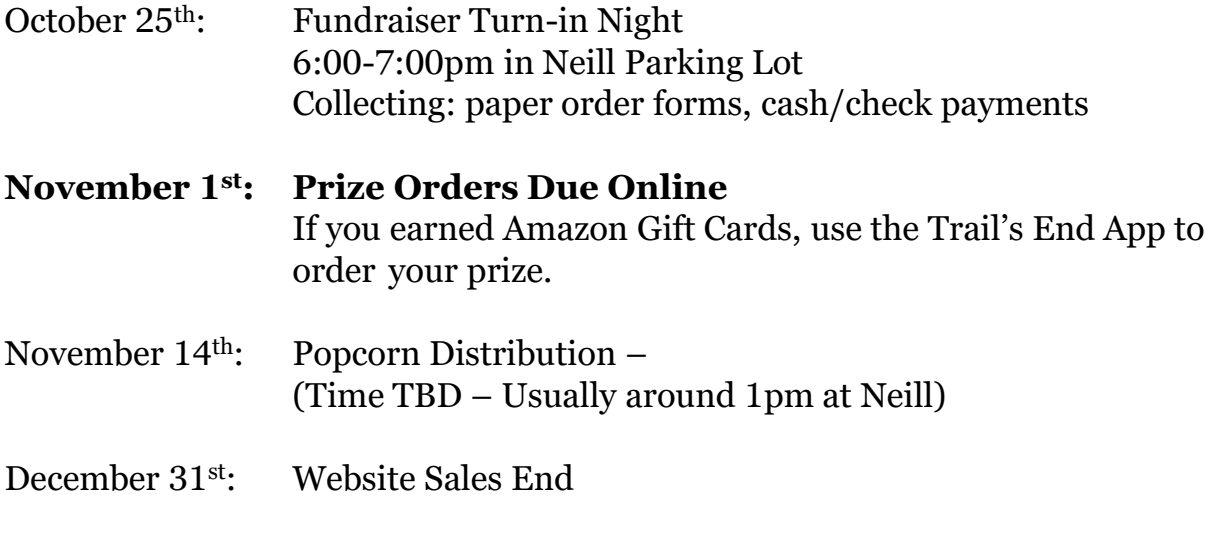

More info at: [www.samhoustonbsa.org/popcorn](https://www.samhoustonbsa.org/popcorn)

**HOW TO:**

### **Create an account at [www.trails-end.com](http://www.trails-end.com/)**

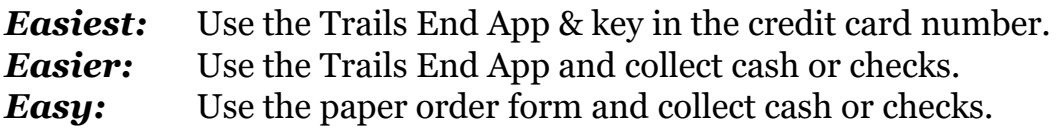

\*Payment is due at the time of ordering.\* \*Checks made payable to Pack 1776\* \*Avoid duplicating sales on both the paper form and App.\*

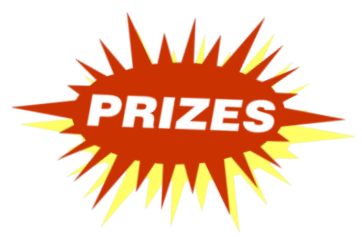

#### **PRIZES:**

- Sell one item and receive a patch  $\rightarrow$
- Earn Amazon Gift Cards (see Prize Brochure)

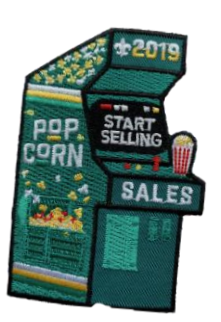

## **Tips for using the Trails End App:**

- When setting up your account you'll be asked these questions:
	- Council Sam Houston
	- District Arrowhead
	- Unit Pack 1776
- Create a personalized website and share via email or through social media. Go to "Online Sales, Manage Page" from the Main Menu to customize your site.

# **How to place an order with the Trails End App:**

- 1. To place an order, click "Wagon" on the bottom toolbar
- 2. Click "Start Sale"
- 3. Chose the products and quantities
- 4. Click "Cart"
- 5. You can add or skip a donation.
- 6. *Under each product is a box that says*  $\rightarrow$ *"Delivered" – click the box to change it to "Undelivered".*
- 1. Then click "Cash or Credit" at the bottom
- 2. Record your customer's information and save.
- 3. If cash, "Save" automatically records the sale.
- 4. If using a credit card, click "Manual Credit Card Entry" (you may need to enable location services first.)
- 5. Key in the credit card information and chose how your customer would like their receipt. \*Your customers will not be charged a processing fee for using their credit card.\*
- 6. To see your sales, click "Wagon" and then "Orders" at the top of the screen. You can also view and edit orders, edit customer info, etc.

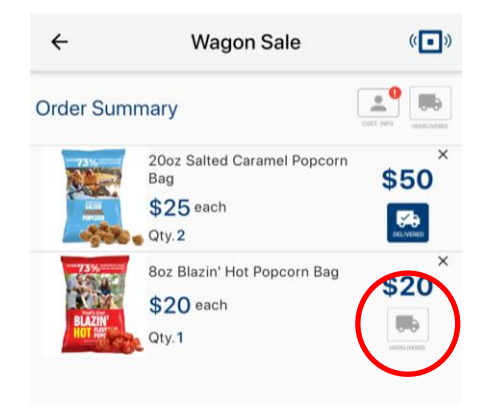